# **Store Availability Locator Widget**

#### Widget Use

Displays the 'My Store' locator widget for sites where product availability or pickup location is enabled based on a user's selected store. The user enters a postcode or suburb and selects a store from the results returned.

## **Example of Widget Use**

Following is an example of the widget in use:

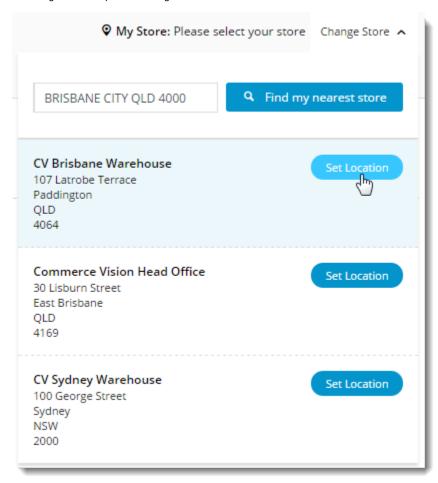

# Where can the Widget be placed?

The widget can be used in the following templates:

- Theme Layout Template
- Cart Template

## Widget Options

| fro | Available<br>from<br>Version |
|-----|------------------------------|
|-----|------------------------------|

| Description                                | A short description of the widget's use.                                                                                                    | We recommend this field be updated so the widget's purpose is clear at a glance from the template page.                                                                                                    | All  |
|--------------------------------------------|----------------------------------------------------------------------------------------------------|----------------------------------------------------------------------------------------------------|------|
| Layer                                      | The layer the widget is valid for.                                                                                                    | The layering technology allows for the content to be shown to specific audiences. This is handy if the content is only valid for a certain type of user or if the same widget is required for more than one audience but different configurations are needed.  The widget can be added to the zone more than once and the layer feature can determine which audience can see each widget. | All  |
| Select<br>Display<br>Location              | Determines where in the layout the widget should render:  • If the widget is being placed in Theme Layout Template for display on the Home Page, the display location should be 'Top Bar of All Pages'.  • If the widget is being placed in the Cart Template, the display location should be 'Page Content of Cart Page'. | Default: Top Bar of All Pages                                                                                                    | 3.81 |
| Store<br>Details<br>Json<br>Field<br>Group | Specifies the JSON field group used to determine which fields are shown for each store in the search results.                                                                                                    | Default: store-location-availability                                                                                                    | 3.81 |
| Max<br>Number<br>of Search<br>Results      | The maximum number of store locations returned based on the user's postcode/suburb input.                                                                                                    | Default: 3                                                                                                    | 3.81 |
| Current<br>Store<br>Prompt                 | The prompt text displayed for the user's currently selected store.                                                                                                    | Default: My Store                                                                                                    | 3.81 |
| When No<br>Store Set<br>Text               | The text displayed when the user has not yet set a store.                                                                                                    | Default: Please select your store                                                                                                    | 3.81 |
| Change<br>Store<br>Text                    | The link text for expanding the Store Locator input field.                                                                                                    | Default: Change Store                                                                                                    | 3.81 |
| Change<br>Store<br>Instructio<br>ns        | The instruction text displayed above the postcode /suburb input box.                                                                                                    |                                                                                                    | 3.81 |
| Search<br>Box<br>Place<br>Holder           | The placeholder text displayed inside the postcode /suburb input box.                                                                                                    | Default: Enter suburb or postcode                                                                                                    | 3.81 |
| Search<br>Button<br>Text                   | The text displayed on the search button.                                                                                                    | Default: Find my nearest store                                                                                                    | 3.81 |
| Set Store<br>Button<br>Text                | The text displayed on the button next to each store location in the result set (except for the user's currently selected store).                                                                                                    | Default: Set Location                                                                                                    | 3.81 |
| Current<br>Store<br>Button<br>Text         | The text displayed on the button next to the user's currently selected store in the result set.                                                                                                    | Default: My Store                                                                                                    | 3.81 |

# Other Widgets

- Order Payment Links Form Widget Renders an order details stepper with an order form that can be automatically populated with query strings, and/or manually entered by the user. The form doesn't validate the order details are accurate in order to stay both secure and accessible to unauthenticated users.
- Magic Link Authentication Message Widget Renders the Magic Link authentication message.
- . CUSTOM\_Side by Side Content Tiles Widget Renders two side by side content tiles in a zone with widget options for selecting or adding background colour, image, text and link/button positioning.

- Stock Dialog Widget Displays the Stock to Receive Detail dialog window.
   Stock to Receive Widget Displays the Stock to Receive page.
   Stock Levels Widget Displays Stock Levels page.
   Order Declined Pending 3rd Party Installment Msg Widget Renders the message body for the email sent when the user selects to sign up and pay with a Buy Now Pay Later provider but approval is subject to further checks.
   Order Field Static Widget Renders on additional pages field in applicates.
- Order Field Static Widget Renders an additional order field in email templates.

- Online Quote Validation Widget Renders the appropriate message to the user after the current status of an online quote accessed via an email link is validated.
- Header Level Cost Centre Widget Renders the cost centre input field on the order header in the shopping cart.

  Openpay Summary Widget Renders Openpay marketing information for a product on the product detail page. Use this widget instead of the Product Purchase Details widget if you want to customise tagline placement on the template.
- Order Line Availability Click and Collect Widget Displays product availability and delivery methods at the order line level in dynamic scenarios such as the cart when Click & Collect is enabled.
- Account Activation Email Content Widget Renders the message content in the Invitation to Register an Account email.
- Order Template Cost Centre Widget Renders the cost centre input field on each product line in an order template.

  BPAY Account Payment Detail Widget Renders BPAY payment information in the body of the BPAY Account Payment email. This email is sent to users who pay invoices or pay down their account balance using BPAY.